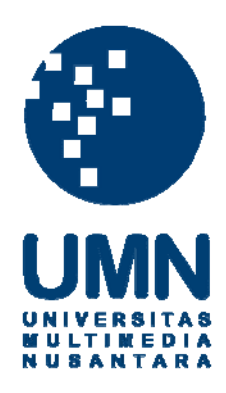

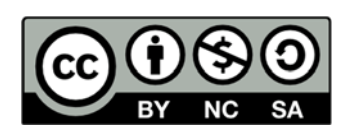

# **Hak cipta dan penggunaan kembali:**

Lisensi ini mengizinkan setiap orang untuk menggubah, memperbaiki, dan membuat ciptaan turunan bukan untuk kepentingan komersial, selama anda mencantumkan nama penulis dan melisensikan ciptaan turunan dengan syarat yang serupa dengan ciptaan asli.

# **Copyright and reuse:**

This license lets you remix, tweak, and build upon work non-commercially, as long as you credit the origin creator and license it on your new creations under the identical terms.

### **BAB V**

## **HASIL PELAKSANAAN MAGANG**

#### **5.1. Spesifikasi Sistem**

Spesifikasi sistem yang digunakan adalah paket XAMPP 1.7.3 untuk Windows, dengan *service* berikut

- PHP 5.3.1
- MySQL 5.1.41 Community Server
- Apache 2.2.14
- phpMyAdmin 3.2.4

Selain itu *library* JavaScript jQuery dan jQuery UI juga digunakan untuk mengembangkan beberapa fungsionalitas dan interaksi pada antarmuka pengguna.

- $j$ Query 1.4.4
- jQuery UI 1.8.6
- **5.2. Fitur-fitur Sistem**

Sistem Informasi Pencatatan Barang pada Laboratorium Proses Produksi Universitas Katolik Parahyangan telah dikembangkan untuk memiliki fitur-fitur sebagai berikut.

- Pemisahan data barang menjadi tabel barang dan tabel sub barang, yaitu tabel yang berisi informasi untuk masing-masing barang satuan dari suatu entri barang. Misalnya jika terdapat barang "*Safety Goggles*" sejumlah 40 buah, maka akan terdapat 40 entri pada tabel sub barang, masing-masing menyimpan informasi mengenai keadaan masing-masing dari 40 barang tersebut.
- Tabel jenis dan merk untuk mengelompokkan barang berdasarkan jenis dan merknya.
- Operasi penambahan barang baru. Pengguna dapat menginput barang baru dan mengelompokkan barang tersebut berdasarkan jenis, dan dapat menambahkan gambar dan spesifikasi untuk barang tersebut.
	- Operasi manipulasi barang. Ada 2 operasi manipulasi yang dapat dilakukan, yakni memanipulasi barang secara umum, di mana manipulasi akan berlaku terhadap semua barang satuan dari barang tersebut, misal memanipulasi nama atau gambar, dan memanipulasi barang per satuan, di mana manipulasi hanya akan berlaku untuk barang tersebut, misalnya ketika ditemukan hanya satu dari sekian banyak barang tersebut yang rusak. Barang satuan yang ditandai rusak menjadi tidak dapat dipinjam tetapi barang yang sama yang tidak rusak masih dapat dipinjam.
- Operasi manipulasi merk dan jenis. *User* dapat mengganti nama merk atau jenis jika sebelumnya terjadi kesalahan ketik. Perubahan

pada satu merk / jenis akan terefleksikan pada semua barang yang menggunakan merk / jenis tersebut.

- Transaksi peminjaman alat saat praktikum. Untuk memudahkan administrasi untuk peminjaman barang yang dilakukan secara bersamaan pada saat praktikum dibuatlah halaman khusus yang secara fungsional ditujukan untuk memenuhi kebutuhan tersebut. Peminjaman berorientasi kelompok, sehingga masing-masing kelompok dapat meminjam beberapa alat sekaligus secara cepat menggunakan fitur pencarian yang disediakan dalam halaman yang sama.
- Administrasi pengembalian alat saat praktikum. Dalam halaman administrasi ini pengguna dapat melakukan proses pengembalian barang yang digunakan. Jika terjadi kerusakan atau kehilangan pada barang yang dipinjam, pengguna dapat melakukan penandaan pertanggungjawaban terhadap peminjam yang bertanggungjawab telah merusakkan atau menghilangkan barang yang dipinjamnya tersebut.
- Administrasi penggantian barang. Barang yang telah dirusakkan atau dihilangkan sebelumnya dapat diganti. Barang pengganti akan dianggap sebagai barang yang lama yang tanggal masuknya diganti.
- Laporan untuk semua barang. Laporan ini menampilkan semua barang dalam bentuk tabel dengan sistem halaman, satu halaman

biasanya menampilkan 10 barang tapi bisa diubah dengan mudah. Terdapat fitur pencarian untuk mencari barang yang diinginkan berdasarkan nama barang, merk, dan jenis.

- Laporan untuk barang bermasalah (rusak dan hilang). Laporan ini sama dengan laporan untuk semua barang, hanya perbedaannya laporan ini hanya menampilkan barang yang statusnya bermasalah yaitu rusak dan hilang.

Fitur-fitur lain di bawah ini adalah fitur yang dikembangkan oleh rekan penulis Vicky Santoso, dan dibahas secara lebih rinci dalam laporan terpisah.

- Ekspor ke format Excel
- Peminjaman barang independen di luar jam praktikum
- Administrasi untuk pengembalian barang dan penggantian barang terhadap transaksi peminjaman barang independen
- Administrasi kelompok dan mahasiswa
- Administrasi pengguna
- Administrasi lupa password/*security question*

#### *5.3. Top Down Design*

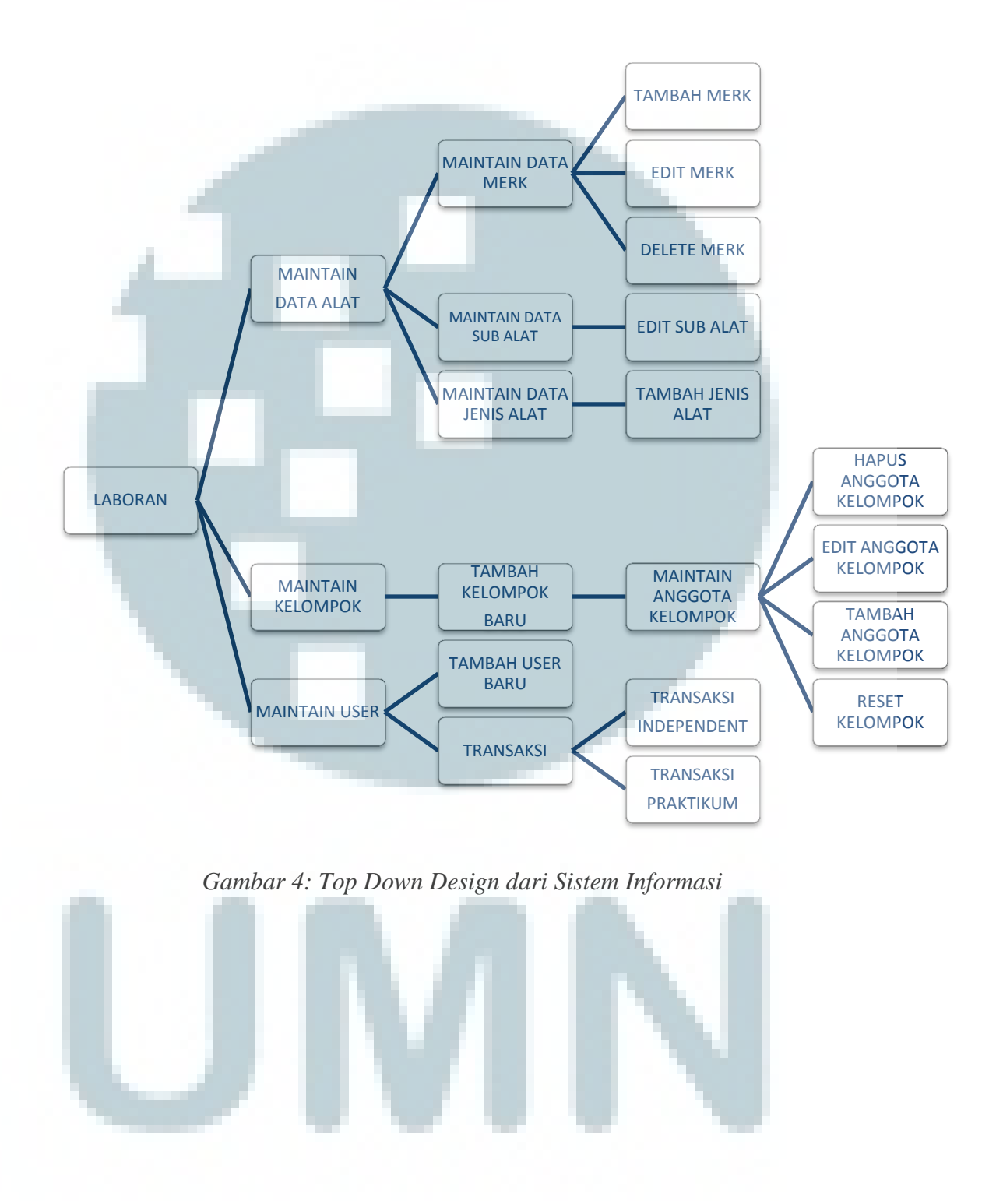

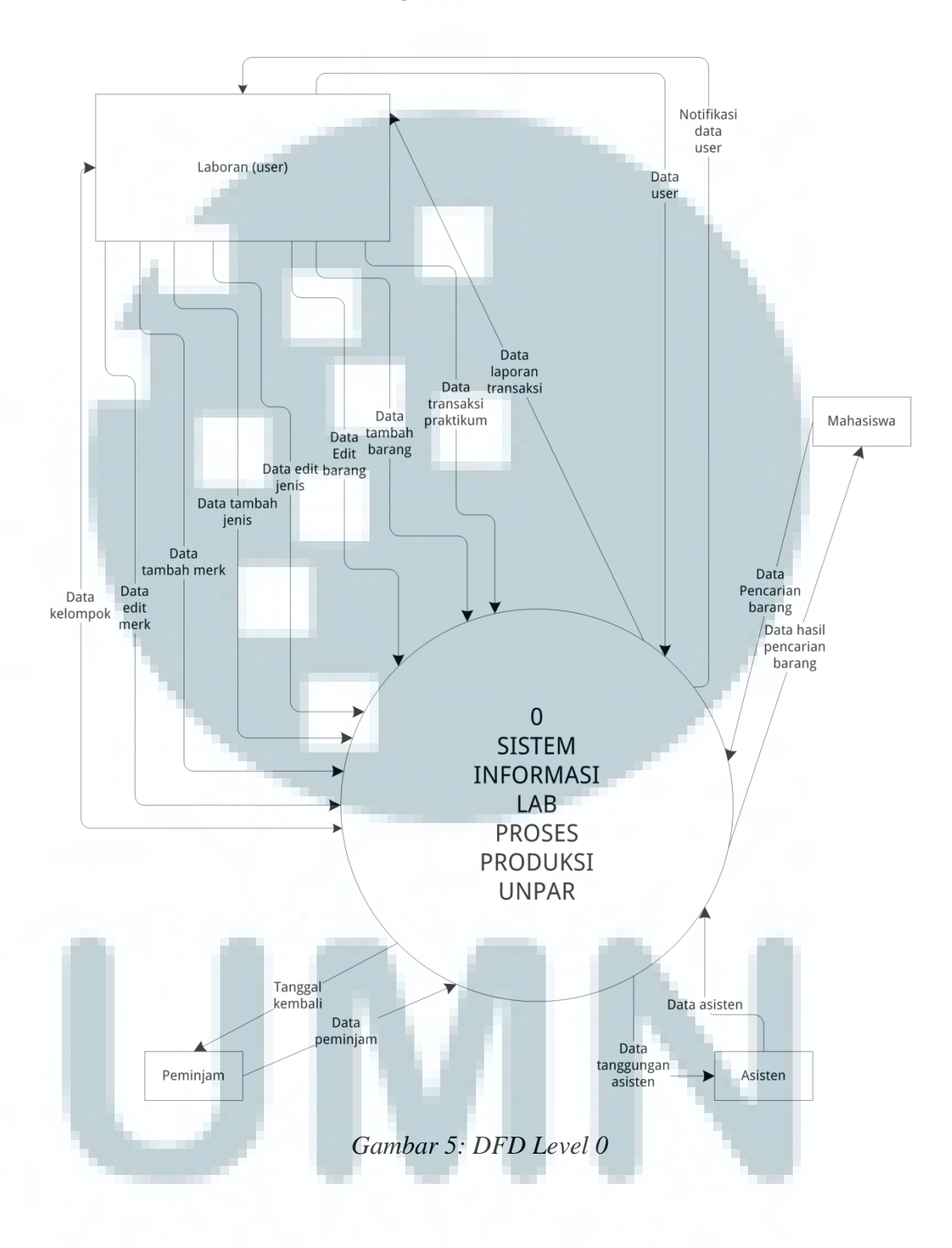

**5.4. DFD (***Data Flow Diagram***)** 

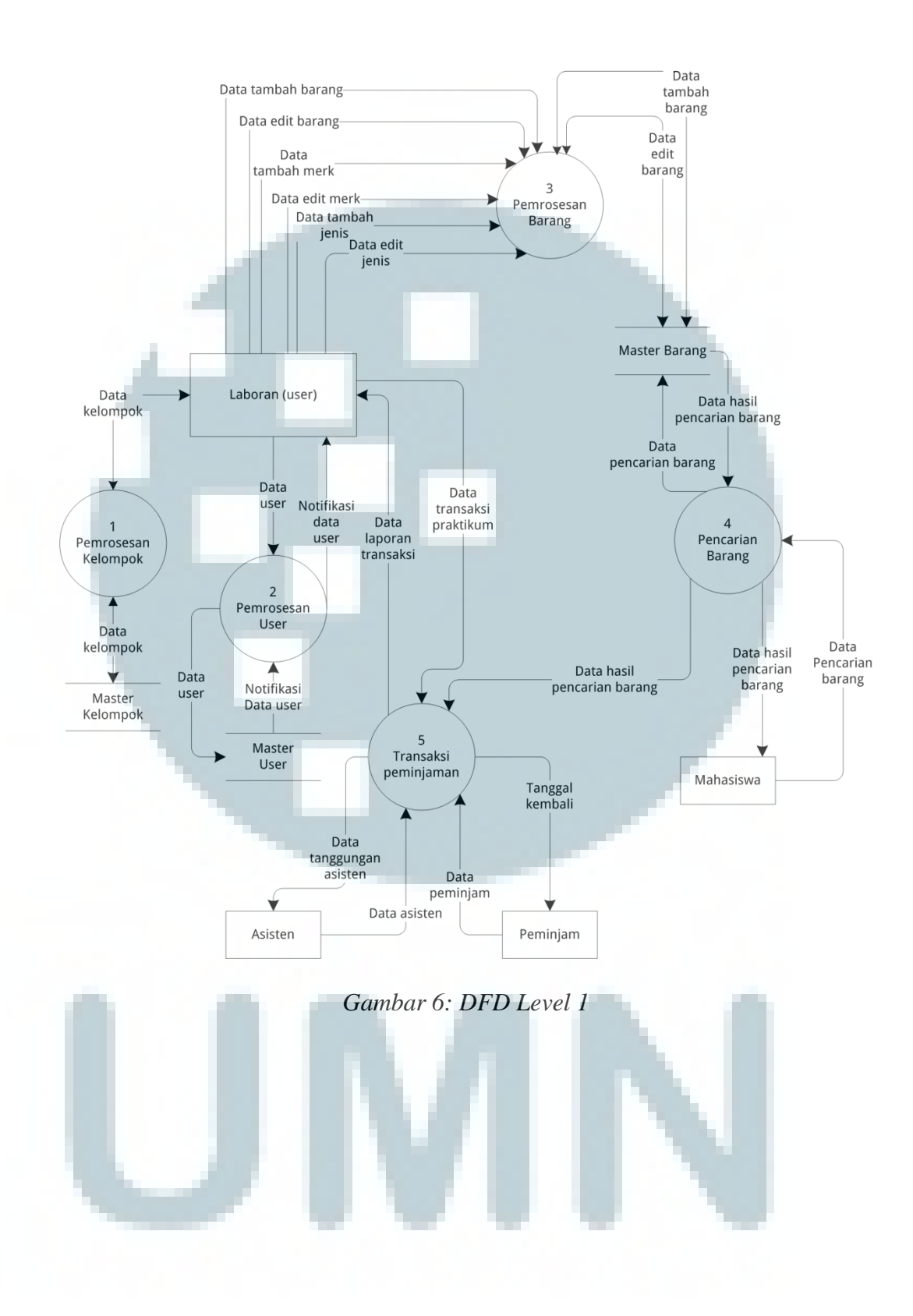

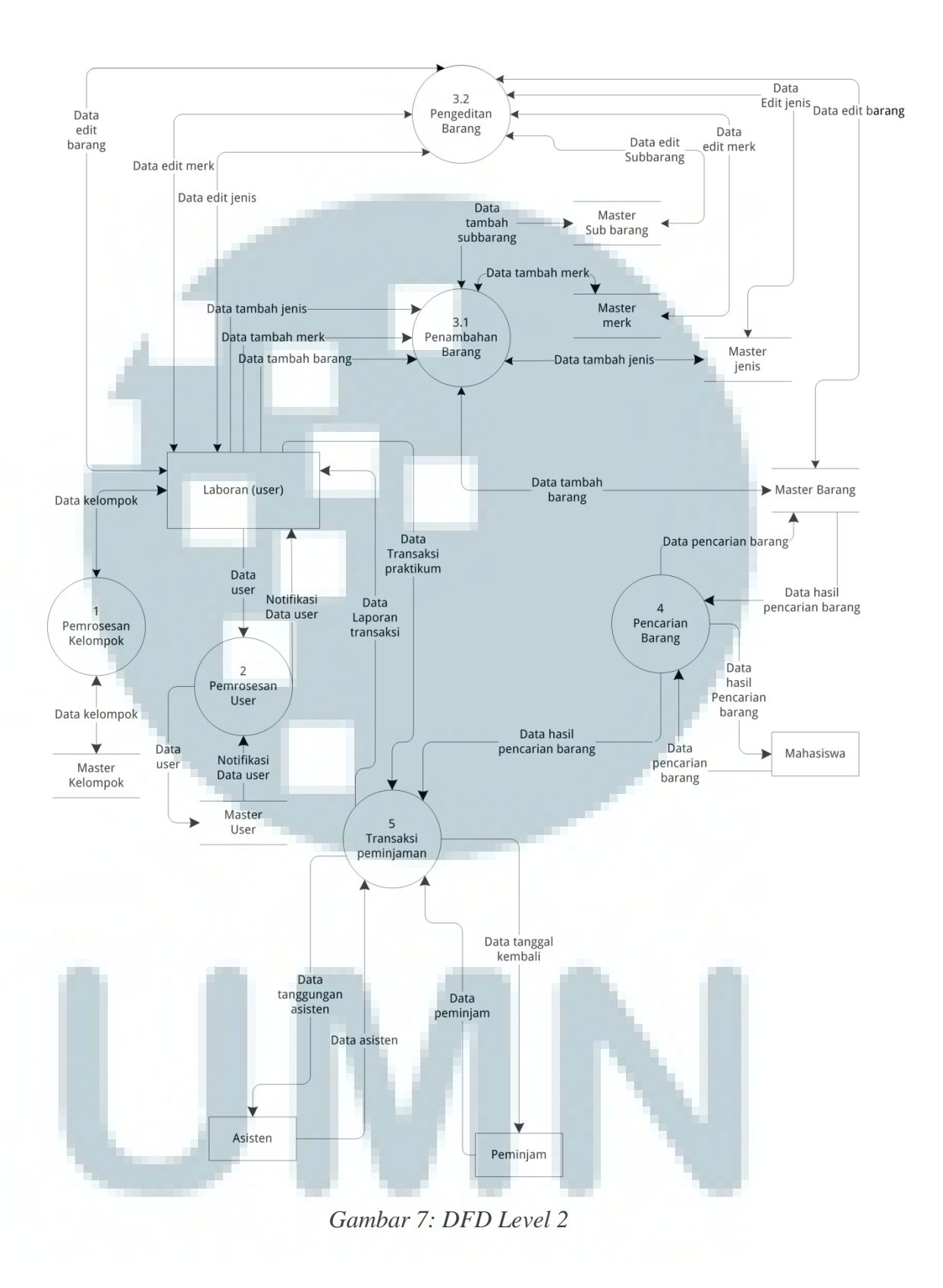

#### **5.5.** *Database*

#### **5.5.1. Struktur** *Database*

Berikut adalah struktur dari desain *database* fisik yang telah dibuat. Dalam sistem informasi ini ada 12 tabel, di mana 5 tabel yang dikerjakan oleh penulis, yaitu tabel master\_barang, master\_jenis, master merk, master sub barang, dan trans pinjam praktikum. Tujuh tabel selebihnya yaitu trans\_pinjam\_independent, master\_user, master\_security\_question, master\_kelompok, master\_mahasiswa, master\_asisten, dan master\_peminjam, dikerjakan oleh rekan penulis, Vicky Santoso.

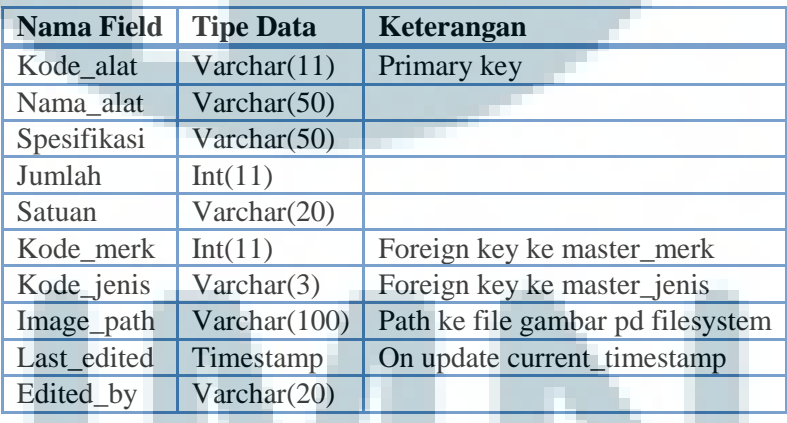

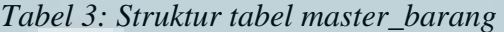

*Tabel 4: Struktur tabel master\_jenis* 

|            | Nama Field   Tipe Data | Keterangan  |
|------------|------------------------|-------------|
|            | Kode_jenis Varchar(3)  | Primary key |
| Nama_jenis | Varchar $(50)$         |             |

*Tabel 5: Struktur tabel master\_merk* 

| Nama Field Tipe Data   |                           | <b>Keterangan</b>  |
|------------------------|---------------------------|--------------------|
| Kode merk $\ln(t(11))$ |                           | <b>Primary key</b> |
|                        | Nama_merk   $Varehar(50)$ |                    |

### *Tabel 6: Struktur tabel master\_sub\_barang*

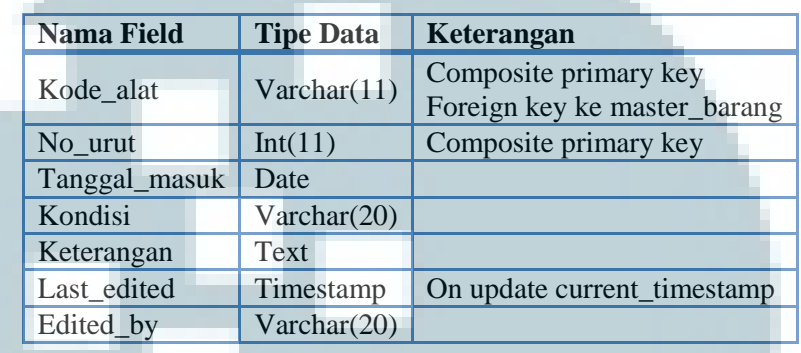

*Tabel 7: Struktur tabel trans\_pinjam\_praktikum* 

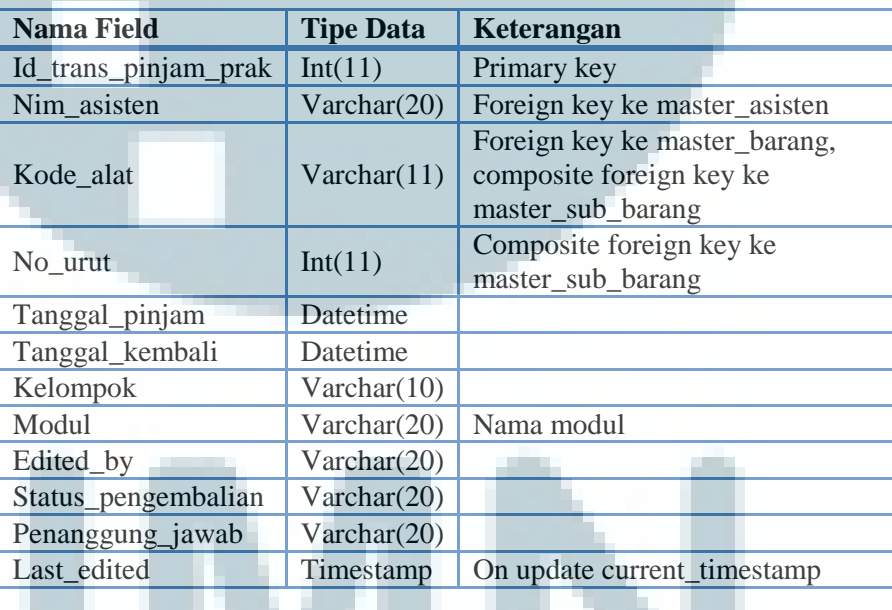

| <b>Nama Field</b>                 | <b>Tipe Data</b> | Keterangan                                                                     |  |  |  |
|-----------------------------------|------------------|--------------------------------------------------------------------------------|--|--|--|
| Id_trans_pinjam_indp<br>Int(11)   |                  | Primary key                                                                    |  |  |  |
| Nim                               | Varchar(20)      | Foreign key ke master_peminjam                                                 |  |  |  |
| Kode alat<br>Varchar(11)          |                  | Foreign key ke master_barang,<br>composite foreign key ke<br>master_sub_barang |  |  |  |
| No urut                           | Int(11)          | Composite foreign key ke<br>master_sub_barang                                  |  |  |  |
| Tanggal_pinjam                    | Datetime         |                                                                                |  |  |  |
| Tanggal_kembali                   | Datetime         |                                                                                |  |  |  |
| Tanggal_harus_kembali<br>Datetime |                  |                                                                                |  |  |  |
| Edited_by                         | Varchar(20)      |                                                                                |  |  |  |
| Status_pengembalian               | Varchar(20)      |                                                                                |  |  |  |
| Last edited                       | Timestamp        | On update current_timestamp                                                    |  |  |  |

*Tabel 8: Struktur tabel trans\_pinjam\_independent* 

*Tabel 9: Struktur tabel Master\_user* 

| <b>Nama Field</b> | <b>Tipe Data</b> | Keterangan  |  |  |
|-------------------|------------------|-------------|--|--|
| User_id           | Varchar(20)      | Primary key |  |  |
| Nama              | Varchar(99)      |             |  |  |
| User_password     | Varchar(32)      |             |  |  |
| Default_password  | Varchar(1)       |             |  |  |
| User_jabatan      | Varchar(20)      |             |  |  |
| Created_by        | Varchar(20)      |             |  |  |
| Edited_by         | Varchar(20)      |             |  |  |

*Tabel 10: Struktur tabel Master\_security\_question* 

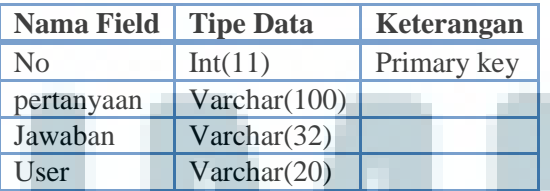

*Tabel 11: Struktur tabel Master\_kelompok* 

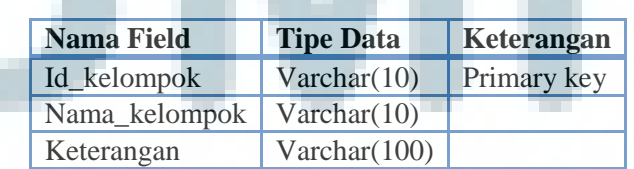

*Tabel 12: Struktur tabel Master\_mahasiswa* 

| <b>Nama Field</b> | <b>Tipe Data</b>           | <b>Keterangan</b>                                                 |
|-------------------|----------------------------|-------------------------------------------------------------------|
| Nim mahasiswa     | Varchar $(20)$ Primary key |                                                                   |
| Nama mahasiswa    | Varchar $(99)$             |                                                                   |
|                   |                            | Kelompok_mahasiswa   Varchar(10)   Foreign key ke master_kelompok |

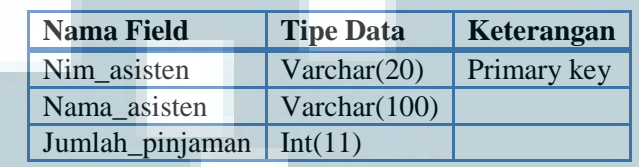

*Tabel 13: Struktur tabel Master\_asisten* 

*Tabel 14: Struktur tabel Master\_peminjam* 

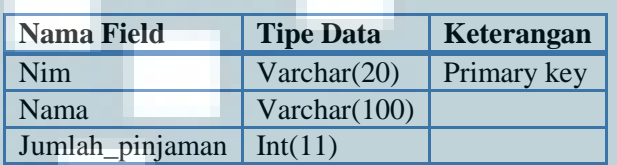

Hubungan dari tabel-tabel di atas dapat dilihat dalam ERD (*Entity* 

*Relationship Diagram*) yang akan dibahas pada subsubbab berikut.

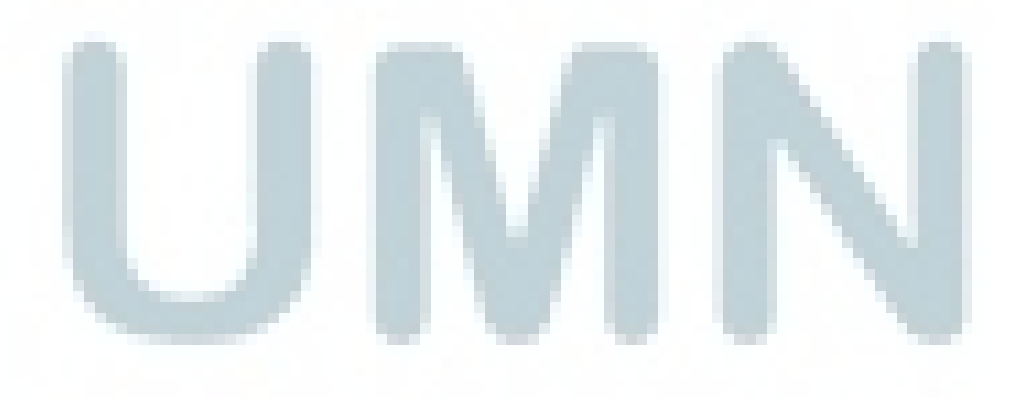

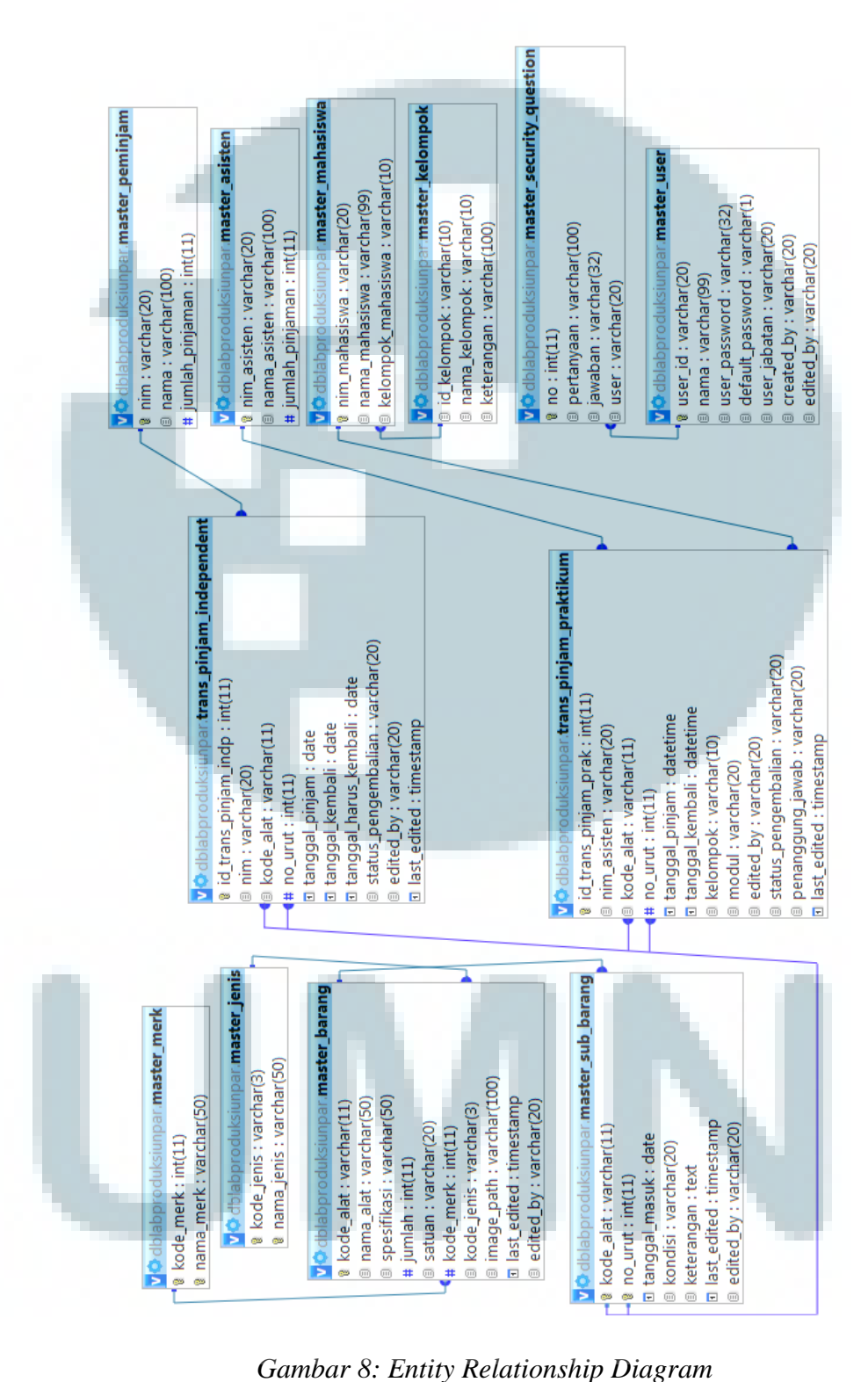

#### **5.5.2. ERD (***Entity Relationship Diagram***)**

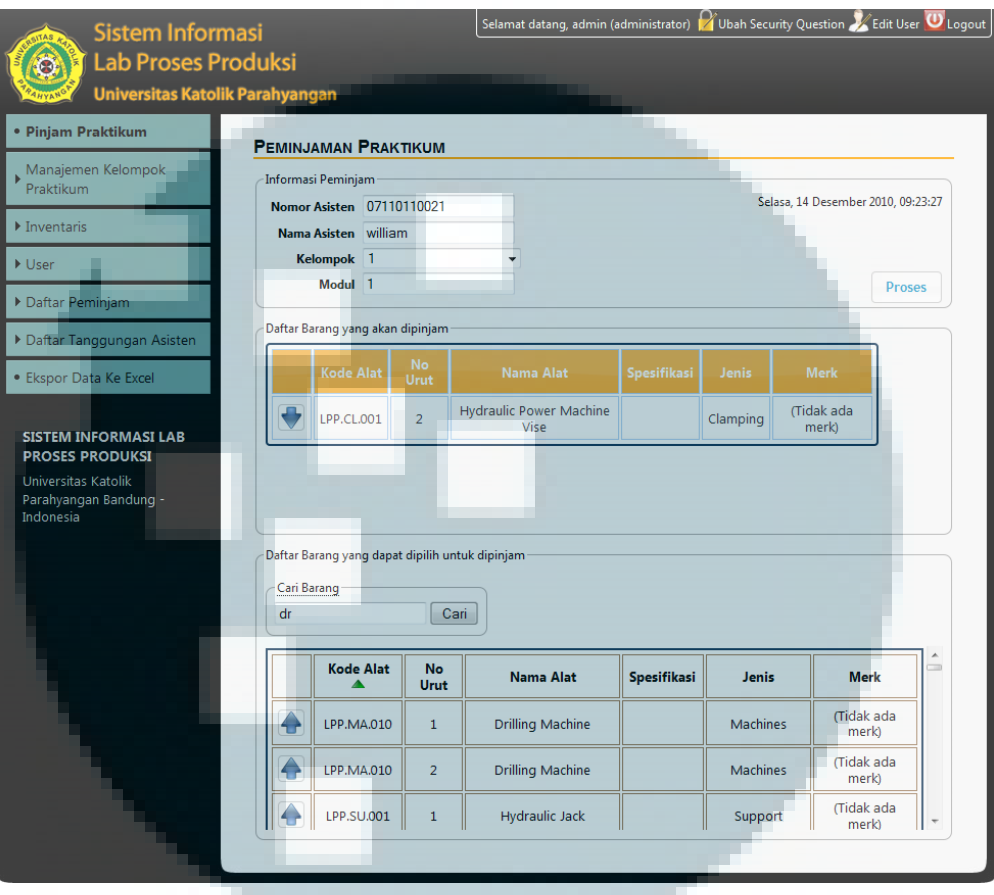

## **5.6. Contoh Tampilan Layar (***Screenshot***)**

*Gambar 9: Tampilan Layar Peminjaman Praktikum* 

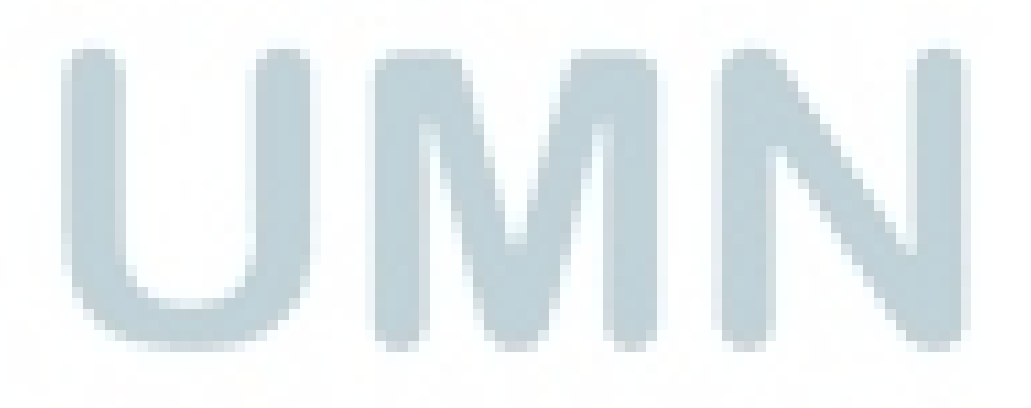

| <b>Sistem Informasi</b>                                              |                                              |              |                         |                            |                  | Selamat datang, admin (administrator) $\Omega$ Ubah Security Question $\Omega$ Edit User $\sigma$ Logout |
|----------------------------------------------------------------------|----------------------------------------------|--------------|-------------------------|----------------------------|------------------|----------------------------------------------------------------------------------------------------|
| <b>Lab Proses Produksi</b><br><b>Universitas Katolik Parahyangan</b> |                                              |              |                         |                            |                  |                                                                                                    |
| · Pinjam Praktikum                                                   | <b>DAFTAR BARANG</b>                         |              |                         |                            |                  | <b>Tambah Barang</b>                                                                                     |
| Manajemen Kelompok<br>Praktikum                                      |                                              |              |                         |                            |                  |                                                                                                    |
|                                                                      | Menampilkan barang ke - 1 sampai 10 dari 249 |              |                         |                            | Per halaman: 10  |                                                                                                    |
| Inventaris                                                           |                                              |              |                         |                            |                  | Hanya munculkan jenis: Munculkan semua v                                                                 |
| ▶ User                                                               |                                              |              |                         |                            | <b>Pencarian</b> | Tampilkan                                                                                                |
| Daftar Peminjam                                                      |                                              |              |                         |                            |                  |                                                                                                    |
| Daftar Tanggungan Asisten                                            | Kode Alat A Nama Alat Spesifikasi            |              | <b>Jenis</b>            | Jumlah<br><b>Merk</b>      | Operasi          |                                                                                                    |
| · Ekspor Data Ke Excel                                               | LPP.AP.001                                   | <b>Drill</b> | Alat Potong<br>1mm      | Krisbow 2 buah             | $\Theta$         |                                                                                                    |
|                                                                      | LPP.AP.002                                   | <b>Drill</b> | 1.5 <sub>mm</sub>       | Alat Potong Krisbow 2 buah | $\Theta$         |                                                                                                    |
| <b>SISTEM INFORMASI LAB</b>                                          | LPP.AP.003                                   | <b>Drill</b> | 2mm                     | Alat Potong Krisbow 2 buah | $\Theta$         |                                                                                                    |
| <b>PROSES PRODUKSI</b><br>Universitas Katolik                        | <b>LPP.AP.004</b>                            | Drill        | 3.5 <sub>mm</sub>       | Alat Potong Krisbow 2 buah | $\Theta$         |                                                                                                    |
| Parahyangan Bandung -<br>Indonesia                                   | LPP.AP.005                                   | Drill        | 4 <sub>mm</sub>         | Alat Potong Krisbow 2 buah | $\Theta$         |                                                                                                    |
|                                                                      | LPP.AP.006                                   | Drill        | 4.5mm                   | Alat Potong Krisbow 2 buah | $\Theta$         |                                                                                                    |
|                                                                      | LPP.AP.007                                   | Drill        | 5 <sub>mm</sub>         | Alat Potong Krisbow 2 buah | $\Theta$         |                                                                                                    |
|                                                                      | LPP.AP.008                                   | <b>Drill</b> | 5.5mm                   | Alat Potong Krisbow 2 buah | $\Theta$         |                                                                                                    |
|                                                                      | LPP.AP.009                                   | Drill        | 6 <sub>mm</sub>         | Alat Potong Krisbow 2 buah | $\Theta$         |                                                                                                    |
|                                                                      | LPP.AP.010                                   | <b>Drill</b> | 6.5mm                   | Alat Potong Krisbow 2 buah | $\Theta$         |                                                                                                    |
|                                                                      |                                              |              | Halaman<br>$\mathbf{1}$ |                            |                  |                                                                                                    |

*Gambar 10: Tampilan Layar Laporan Daftar Barang* 

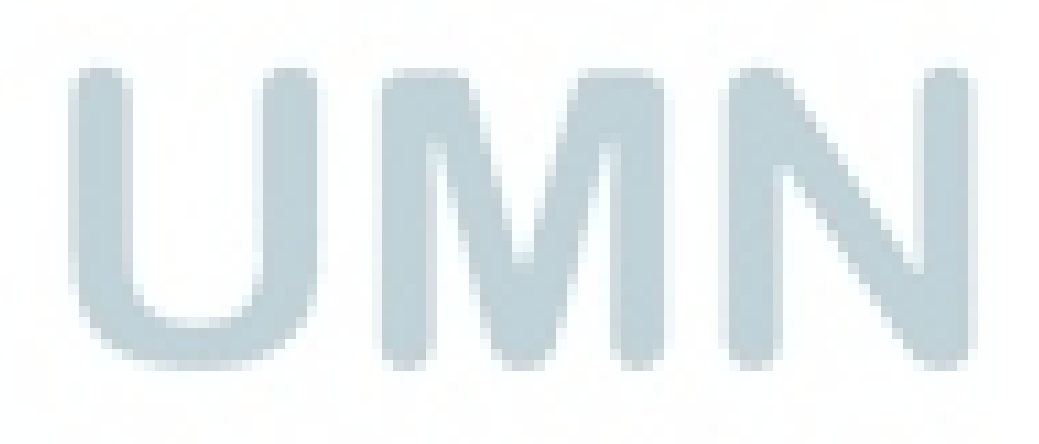